# **Instructions for Providing Access Codes to the Family Portal**

- The Family Portal provides a central location for Florida families to access their  $\bullet$ students' statewide test results.
- All schools will need to provide an access code for each student.
- Schools can find students' access codes using the following steps:

#### **Step 1** Go to TIDE and navigate to **After Testing** > **Family Portal Access** > **Generate Access Code Template**. Please note: K-2 access codes may only be obtained from the Statewide Family Portal Access admin. **After Testing** Access codes for all other Florida assessments may be obtained from either the specific **Family Portal Access** admin or from the Statewide Family Portal Access admin, the latter of which may be used Generate Access Code Ter for any student(s) found in TIDE. Email Student Access Codes **Step 2** Complete the fields to find the student(s) for whom you need an access code. Click **Search.** Generate Access Code Template O Use this page to search for students to view, edit, delete, or export. Users may also print Test Tickets, Student Access Codes for the Family Portal, and Student Settings and Tools from this page. Depending on your role, some tasks may not be available. Note: To print On-Demand PreID Labels switch to the applicable materials TIDE administration. more info v arch for Students FLEID: \*District: - Select  $\checkmark$ \*School: None selected Enrolled Grade: None selected

 $\checkmark$ 

## **Step 3**

You will see a table with the **Access Code** for each student in the far-right column. You can print or export the student information using the buttons under the blue **Search for Students** bar. The **Download Student Access** 

Search

**Codes** button generates a temp in Excel that can b downloaded and to email access codes for groups of students.

#### Generate Access Code Template

Last Name **First Name** 

Search Fields: - Select

Add

Advanced Search

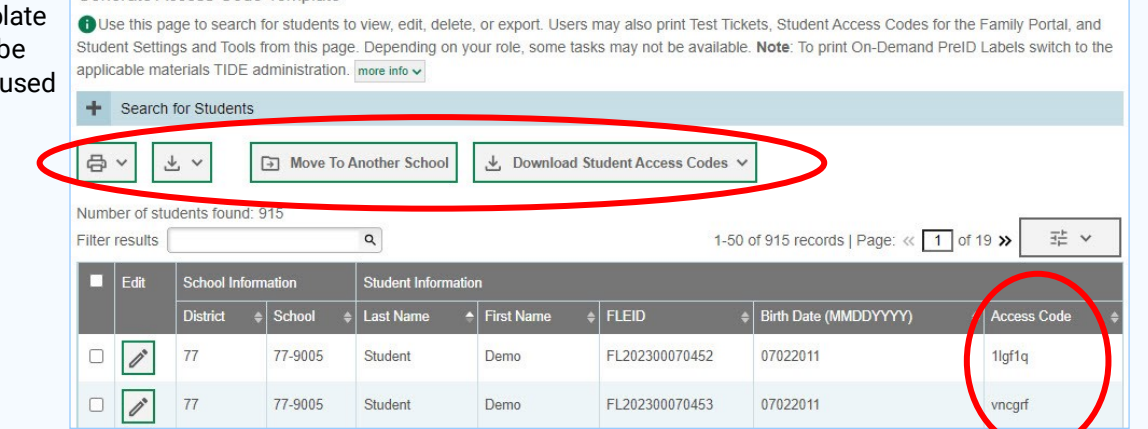

Include Inactive Students: O No. O Ves

**Additional Criteria Chosen:** 

Remove All

 $\check{~}$ 

Remove Selected

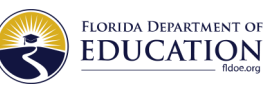

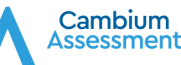

# **Instructions for Providing Access Codes to the Family Portal (cont.)**

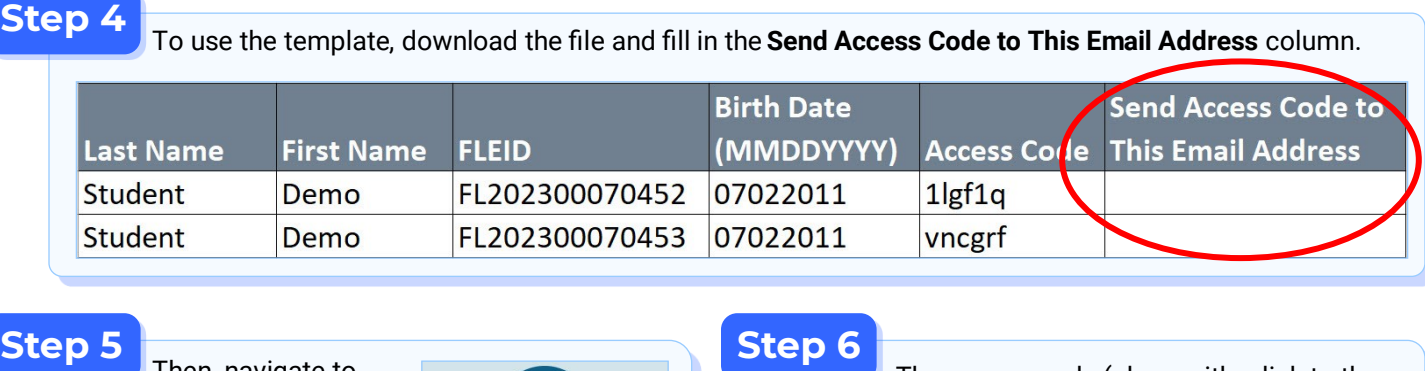

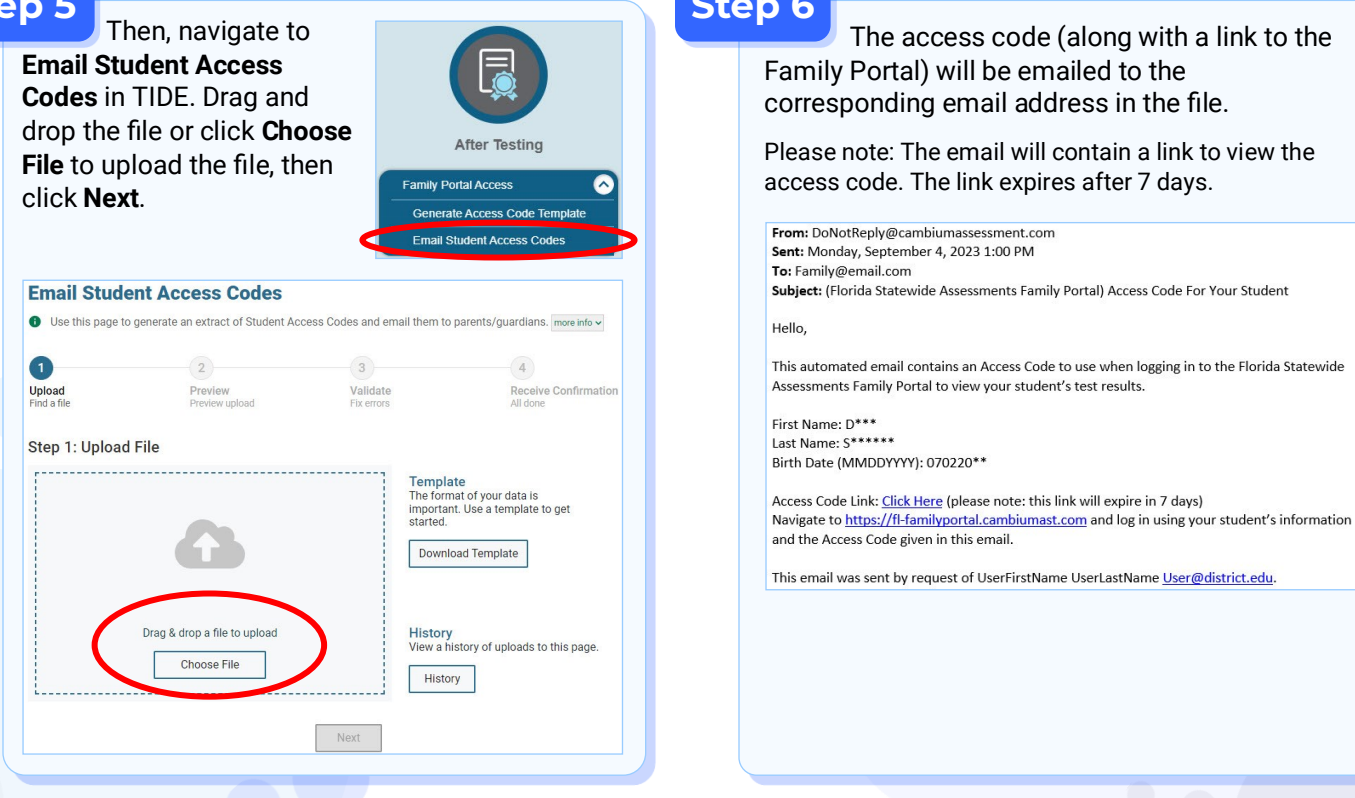

Schools should send the student's unique access code, date of birth, and first name as it appears in TIDE to the student's family by a secure communication method.

Families need to follow these steps to log in to the Family Portal:

### **1. Go to: https://fl-[familyportal.cambiumast.com](https://fl-familyportal.cambiumast.com/)**

### **2. Enter the following to sign in to the Family Portal:**

- The student's unique access code
- The student's date of birth
- The student's first name

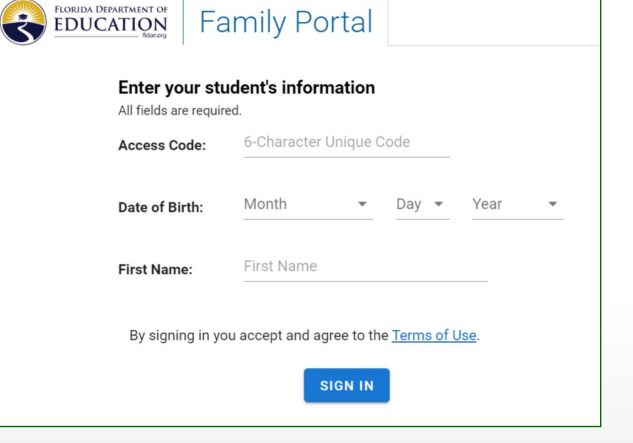

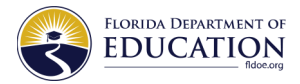

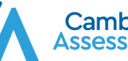